## **Microsoft Word Формулы**

Практикум №4

## **Вставка формулы**

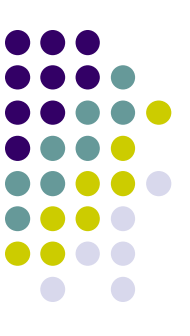

- во вкладке *Вставка* в группе *Символы* нажать на кнопку *Формула*
- используя вкладку *Конструктор*, набрать искомую формулу

*NB: числовые значения и буквенные символы набираются с клавиатуры, за исключением ряда функций и операторов*

• для редактирования готовой формулы (если это необходимо) выполнить двойной щелчок на этой формуле